# Page 9 **ProgressBook**

# **Parent Access Alerts now available**

Alerts are email messages regarding student progress sent to the email accounts of parents and students who have subscribed to the alerts. The school district can set up various alerts by school building to provide parents and students with options. Parents and students can then subscribe to the desired alerts on the Manage Alerts section on the Parent Access Web Site. The alert is sent directly to the specified email account(s); however, the parent or student must log in to their Parent Access Web Site account to view details of the assignments related to the alert.

For details about subscribing to alerts, click the Help link on the Parent Access Web Site to open the Parent Access Web Site User Guide for Parents.

Teachers know that an alert about a student's progress has been sent when this icon  $\triangle$  displays in yellow next to an assignment on the Grade Book Grid.

The icon  $\triangle$  appears green to denote that the alert subscriber has logged in to the Parent Access Web Site.

The following alert types are available for use:

- **Missing Assignments** The student has an assignment that the teacher has marked missing and posted its marks to the web.
- **Low Assignment Marks** The student has received a mark for the assignment below the lowest acceptable mark determined by the subscriber of the alert and the teacher has posted its marks to the web.

\*These alerts can be sent daily, weekly or annually

### **Import Assignment Marks**

The Assignment Mark Import screen has been added to allow users to import assignment marks gathered from third-party testing or scanning devices from a comma separated values (.csv) file that contains the student's district ID and assignment mark. Users can browse for the file to import, import the file and then compare imported marks to current marks. The Assignment Mark Import screen is accessible from the Assignment Marks screen which will display the recalculated student averages after the marks have been imported.

## **Teacher Home Page and Class Dashboard**

On the Teacher Home Page, the user can hover over a class name to display the name of the primary teacher.

On the Class Dashboard, the class roster has been renamed Students and includes the number of students (excluding hidden students) in the class. Hover over the number of students to display a description.

# **Missing Assignments**

A Print icon  $\Box$  has been added to the Missing Assignments screen so that users can print a list of missing assignments for a student.

**ProgressBook Admin Roundtable September 30, 2009**  9:00 - 11:00

Room 12

#### **Homework**

On the Homework Setup screen, an All Classes check box has been added to allow users to apply the Homework post to all of their classes at once instead of selecting each class individually.

**Kathy Peters x601107 peters@neonet.org**

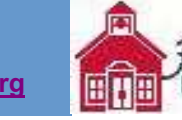

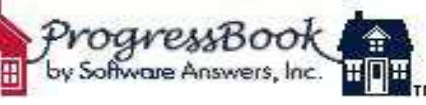

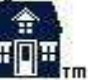